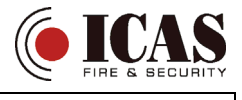

#### **JK-05 PROFI GSM KIT**

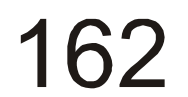

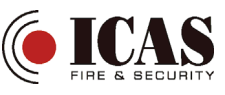

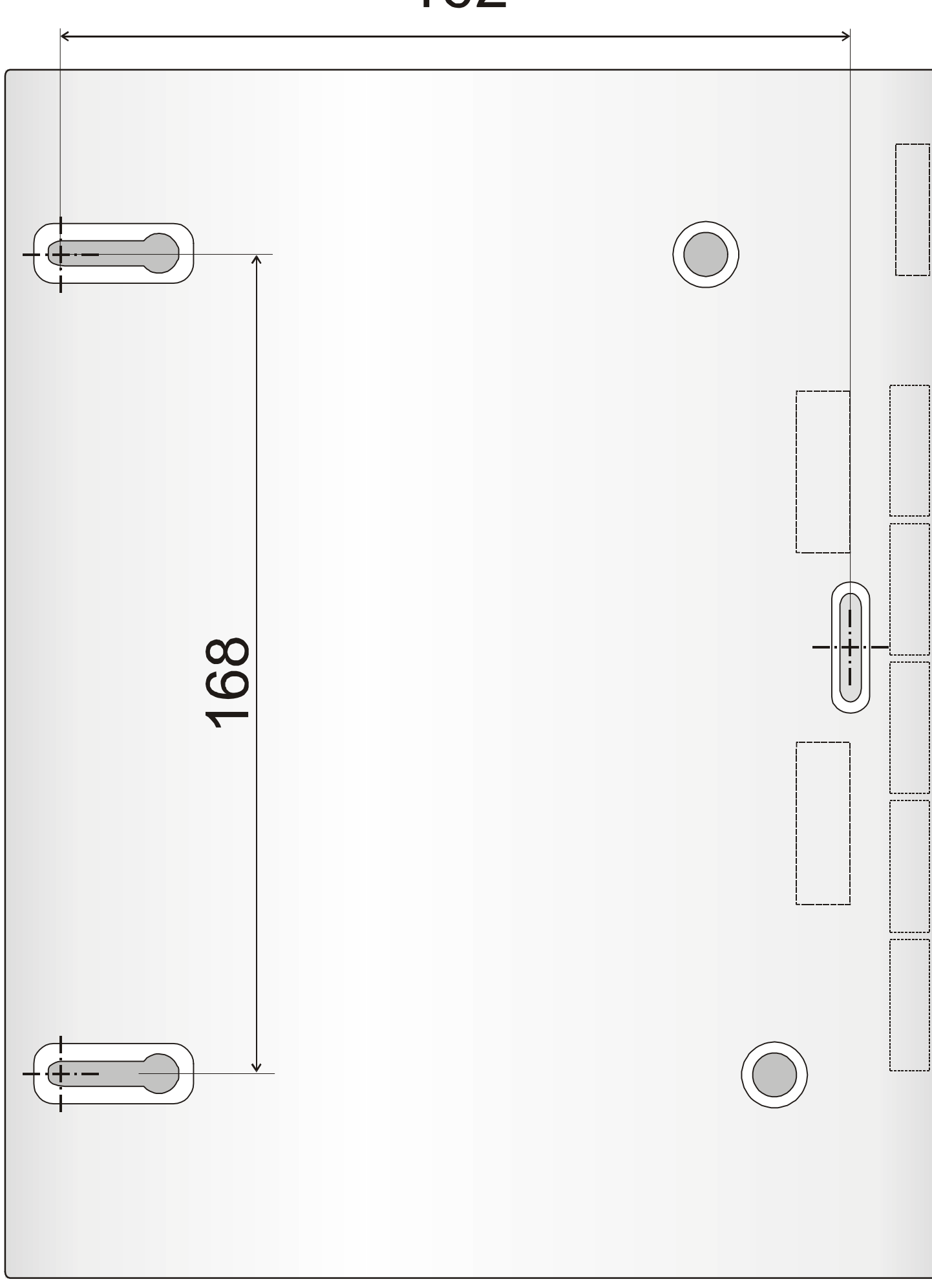

# *Innhold*

Alle deler i settet er ferdigprogrammert. Detektorene og fjernkontrollen har batterier installert.

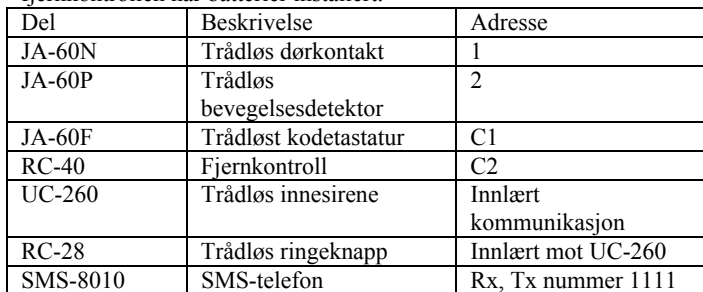

#### *Før montering*

Fjern PIN-koden på SIM-kortet vha. en mobiltelefon. F. eks på NOKIA telefon taster du: Meny, Setting, Sikkerhets setting, PINkode, av. Sett SIM-kortet inn i sentralen Finn en passende plassering for alle enhetene. Det trådløse kodetastaturet må ikke være lenger fra sentralen enn 20 meter.

## *Montering*

Monter sentralenheten. Bruk malen på siste side for hullboring. Sett batteri i SMS-telefonen, kople inn kabelen til GSM-modulen i sentralenheten og sett i AC-adapteret.

Kople til batteriene i sentralen.

Kople strømforsyningen til sentralenheten.

En orange lysdiode vil lyse i ca 1 min og så slukke. Hvis lysdioden blinker er det ingen forbindelse med GSM nettverket. Prøv I så fall å koble fra både strømforsyning og bacupbatteri og sjekk SIM-kortet i en mobiltelefon for å forsikre deg om at det virker.

Koble til batteriene i kodetastaturet (trekk ut plastikkstripset). Kodetastaturet vil vise P (systemet er i programmeringsmodus). Hvis displayet viser F er det ingen kommunikasjon med sentralenheten. (Følg i så fall beskrivelsen i den fullstendige installasjonsmanualen.) Hvis du skulle komme til å taste N går sentralen ut i normalmodus. For å gå inn i P modus igjen taster du F0 6060.

Du sparer batteriene ved å lukke kodetastaturet når du er i P modus. Tast 971 for å måle signalstyrken på GSM signalet. Det bør vise minimum 3. Hvis ikke bør sentralenheten flyttes. Tast N for å gå ut av denne funksjonen.

#### *Installasjon av detektorer*

Monter JA-60N magneten på døren og senderenheten på karmen. Antenna må peke opp. Avstand mellom magnet og sender skal ikke være mer enn 5 mm. De skal monteres med underkanten I linje.

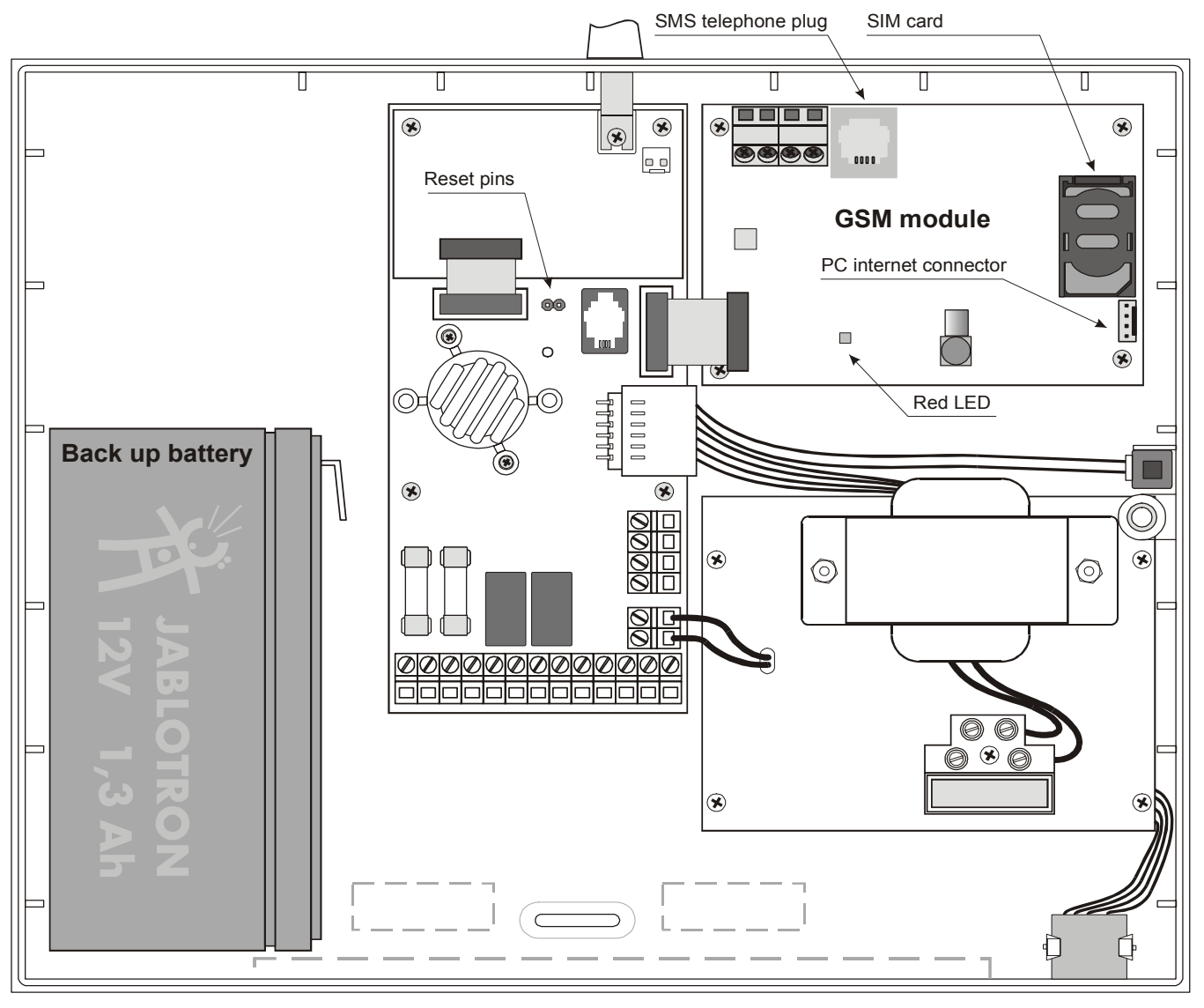

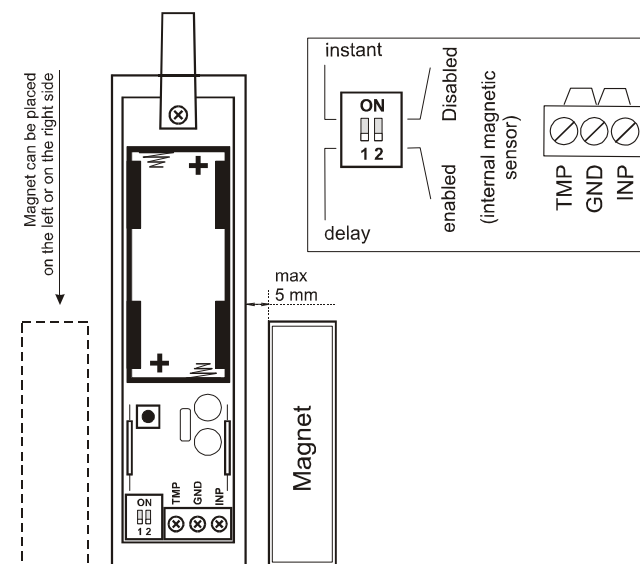

Monter JA-60P PIR detektoren. Skru sokkelen fast på veggen. Åpne opp detektoren og velg forsinket (del) eller momentan (inst) reaksjon med dippbryteren. Kople inn batteriene ved å fjerne plastikkstripset. Klikk detektoren på plass i sokkelen.

Monter JA-60F kodetastaturet på ønsket plass.

Plugg UC-260 innesirene inn i ønsket stikkontakt.

Test den trådløse ringeknappen RC-28 og monter den utenfor døren.

#### *Programmering av ekstra detektorer.*

Hvis du ønsker flere detektorer i systemet må de programmeres inn (maks. 32 detektorer).

Se at systemet står i P-modus. Hvis ikke, tast F0 6060 Tast 1 for å åpne læremodus. Displayet viser den neste ledige adressen i systemet.

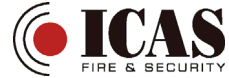

Sett i batteri i de nye detektorene en etter en. For hver detektor du setter batteri i vil det lyse på "batt" før displayet hopper videre til neste ledige plass.

For å bla igjennom adressene brukes tast 1 (opp) og 7 (ned). Hver adresse kan ha to detektorer. For å lære inn detektor nummer to i en adresse taster du 5 før du setter batterier i den nye detektoren. For å gå ut av læremodus taster du N.

Fjernkontroll RC-40 eller RC-11 programmeres inn ved å trykke inn begge knappene når systemet står i læremodus.

Trådløs utesirene programmeres inn ved å kople til strømmen når du står i læremodus.

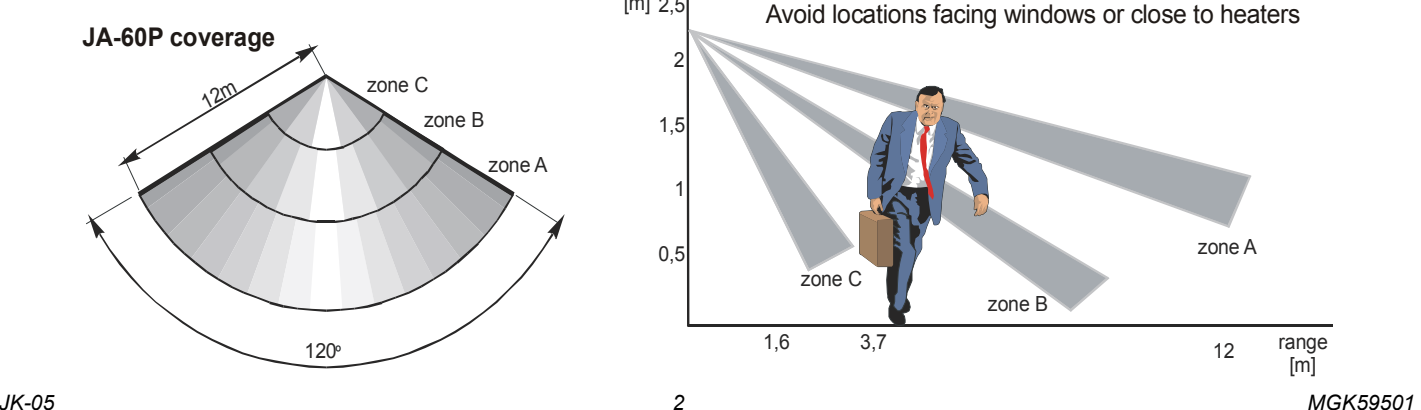

Trådløst kodetastatur programmeres inn ved å sette i batteriene når du står i P-modus.

For å programmere en sentralenhet til en UC-mottaker tastes 299 når du står i P-modus.

(Læremodus kan også åpnes ved å kortslutte resett pinnene på sentralenheten når den står med strøm på.)

#### *Måling av styrke på radiosignalet mellom enhetene.*

Når du står i P-modus tastes 1 og så 7 til du kommer til posisjon 1. Tast 8 for å starte målingen.

Aktiver dørkontakten og sjekk signalstyrken.

Bruk 1 tasten for å gå til neste detektor (PIR-dektoren) og sjekk signalet på denne. Hvis detektoren ikke reagerer åpner og lukker du dekselet på detektoren.

Fortsett sjekking av signalstyrken til du har testet alle detektorer. Sjekk signalstyrken på kodetastaturet ved å utløse sabotasjealarmen på dette.

Sjekk signalstyrken til fjernkontrollen ved å trykke på A-knappen. Er signalstyrken mindre enn 3, bør denne enheten flyttes. Gå tilbake til P-mode ved å taste N

> yyyy = fjernadgangskode installasjon (0000 = fabrikkoppsett)  $* =$ opphold

 $z =$  tekst indeks (se tabell)

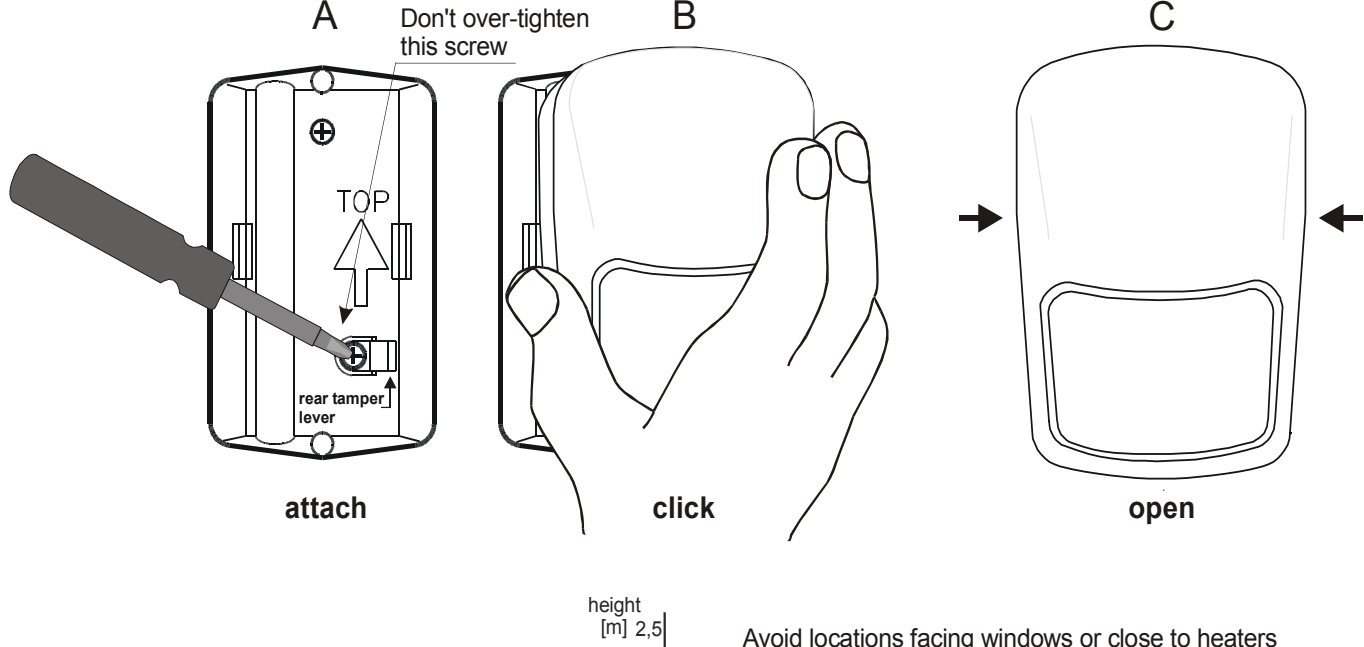

### *Testing av GSM kommunikasjonen*

Ring til din mobiltelefon fra SMS-telefonen i systemet. Legg på. Mobiltelefonen din vil nå vise nummeret på GSM-oppringerens SIMkort. Ring GSM-oppringeren fra den mobiltelefon La det ringe til GSM-oppringeren svarer med et pip Tast fjern-adgangskoden 0000, på din mobil. Nå vil mobiltelefonen din virke som systemets kodetastatur Tast \*0 6060 for å gå inn i P-modus Avslutt samtalen Send tekstmeldingen MO fra mobiltelefonen din til GSMoppringeren Du vil nå motta status på alarmsystemet som en tekstmelding på din mobiltelefon.

 Skriv en tekst på SMS-telefonen og send den til din mobiltelefon. Du kan lagre telefonnummeret på SMS-telefonens minne.

#### *Programmering av systemet:*

Se etter at systemet står i P-modus

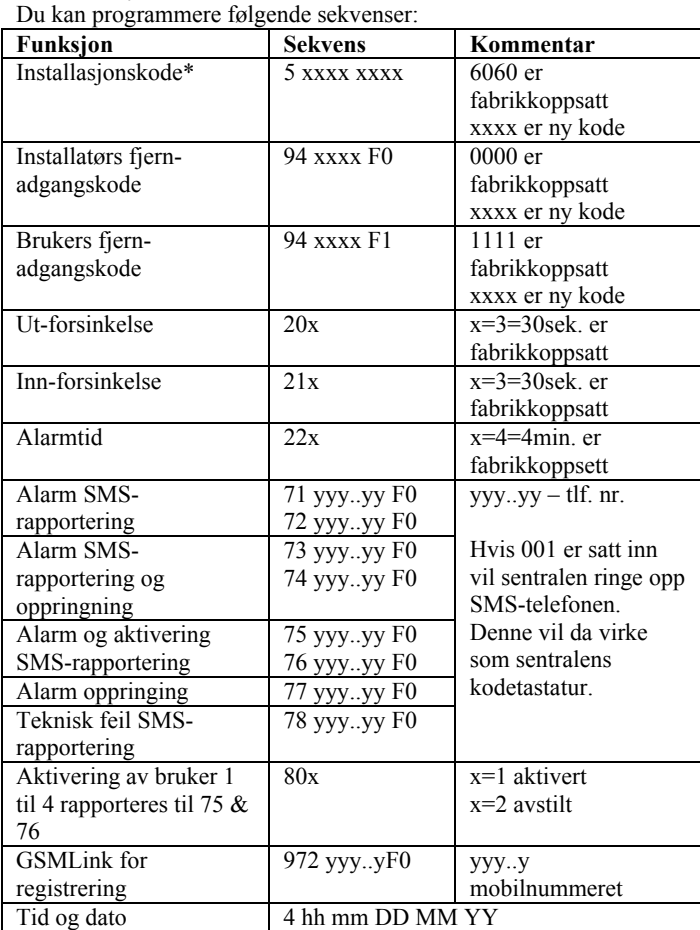

Se i GSM installasjonsmanualen for nærmere informasjon.

#### *SMS tekst editering*

Den fabrikkoppsatte SMS teksten kan lett forandres via Comlink SW. Du kan også forandre teksten via SMS meldinger på mobiltelefonen.

yyyy\*TXT\*z,tekst.z,tekst,z,tekst…...

tekst = ny tekst (komma og punktum kan ikke brukes)

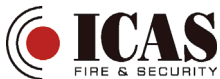

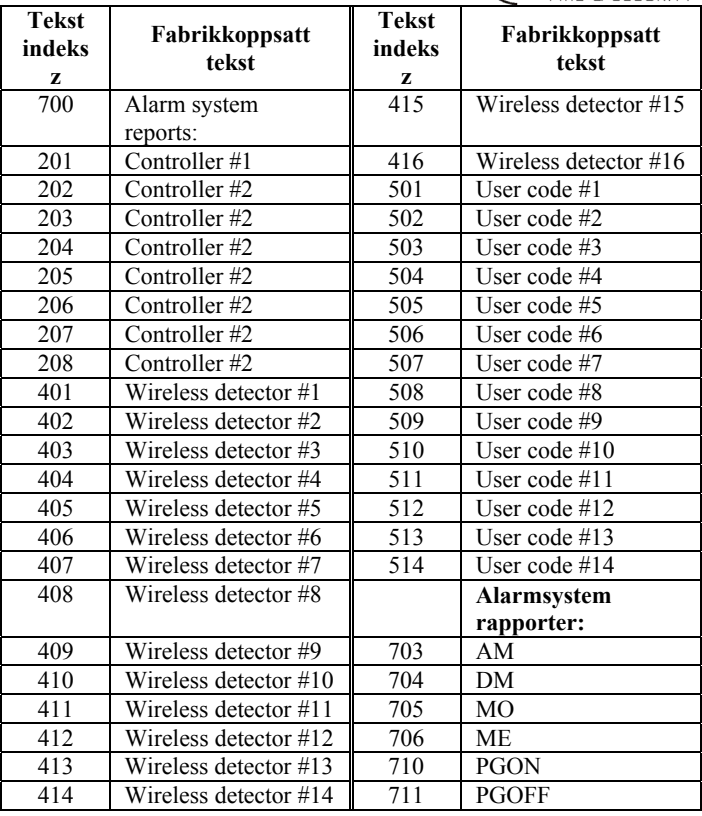

# *Avslutt installasjonen*

Fyll ut informasjonen på klistrelappen som festes underlokket på kodetastaturet.

Sett systemet i normal drift ved å taste N

Instruer brukeren

Vis at SMS-telefonen virker som et kodetastatur når du løfter av røret og taster #

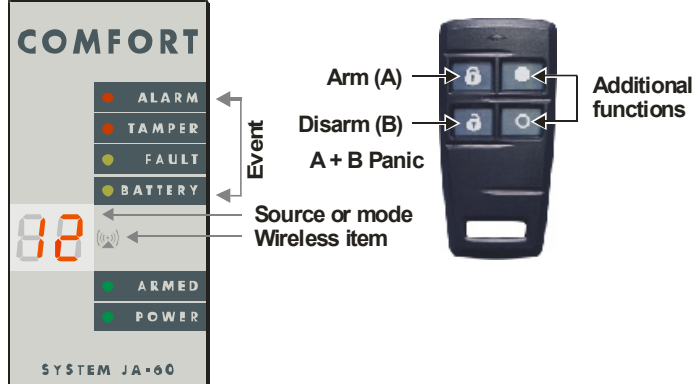

## *Bruk av kodetastaturet*

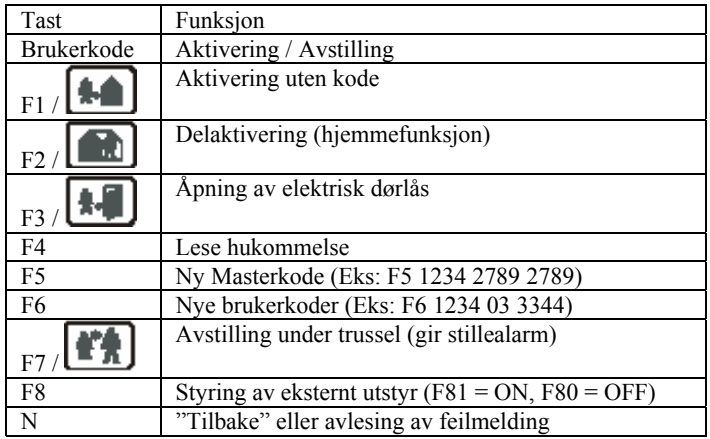